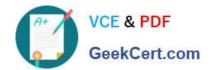

### 71300X<sup>Q&As</sup>

Avaya Aura Communication Applications Integration Exam

### Pass Avaya 71300X Exam with 100% Guarantee

Free Download Real Questions & Answers PDF and VCE file from:

https://www.geekcert.com/71300x.html

100% Passing Guarantee 100% Money Back Assurance

Following Questions and Answers are all new published by Avaya
Official Exam Center

- Instant Download After Purchase
- 100% Money Back Guarantee
- 365 Days Free Update
- 800,000+ Satisfied Customers

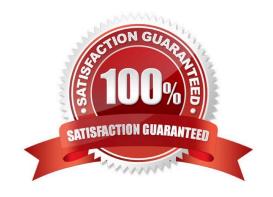

# VCE & PDF GeekCert.com

#### https://www.geekcert.com/71300x.html 2024 Latest geekcert 71300X PDF and VCE dumps Download

#### **QUESTION 1**

| Which   | three steps | are necessary | to make a | successful | Implementation | of Avaya | ${\sf BreezeTM}$ | WebRTC: | Snap-in? ( | Choose |
|---------|-------------|---------------|-----------|------------|----------------|----------|------------------|---------|------------|--------|
| three.) | )           |               |           |            |                |          |                  |         |            |        |

- A. Load the Snap-in.
- B. Download and Install WebRTC License file.
- C. Busy and Release the WebRTC snap-in.
- D. Manually configure the WebLM IP address in the WebRTC configuration attributes.
- E. Install the Snap-in.

Correct Answer: ABE

Step 1: Download and install the license file Procedure

0.

Download the snap-in license file from PLDS.

1.

On System Manager navigate to Home > Services > Licenses.

2.

Select Install License.

3.

Browse to the location of the snap-in license.

4.

Select the license file and click Open.

5.

Click Accept the License Terms and Conditions and click Install.

The system installs the license file.

In the left navigation pane, the system displays the snap-in under Licensed Products.

Step 2: Load the snap-in

Step 3: Install the snap-in

References: Avaya WebRTC Snap-in Reference, Release 3.1 (May 2016), page 15 https://

downloads.avaya.com/css/P8/documents/101013939

## VCE & PDF GeekCert.com

#### https://www.geekcert.com/71300x.html

2024 Latest geekcert 71300X PDF and VCE dumps Download

#### **QUESTION 2**

For an Avaya SIP telephone, working as a Remote Worker via the Avaya Session Border Controller for Enterprise (SBCE), which IP address should be configured in the Server List of the one-X?Communicator?

- A. the SBCE Internal Interface allocated for Mobile Workspace Endpoint
- B. the SBCE External Interface allocated for Mobile Workspace Endpoint
- C. the Internal Avaya Aura Session Manager SM100 IP Address
- D. the Avaya Aura Session Manager External Interface allocated for Mobile Workspace Endpoints.

Correct Answer: D

Remote Worker Avaya one-X Communicator Configuration The following screens illustrate Avaya one-X Communicator administration settings for the Remote Worker used in the reference configuration. Example:

1. On the Avaya one-X Communicator application running on the PC, click on the Settings icon on the top right to display the Settings window.2. Click on Telephony, the General Settings window will appear. The following values were used in the reference configuration:

Under Using: select SIP (SIP must be selected; H.323 is not supported for Remote Workers).

Under Server List, click Add (the Add Server window to the right will appear).

Under Proxy Server enter 192.168.157.180 (This is one of the two "public" IP addresses for interface B1 on the Avaya SBCE used for Remote Worker access to Session Manager (public IP not used for relay services).

Etc.

References: Configuring Remote Workers with Avaya Session Border Controller for Enterprise Rel. 6.2,

Avaya Aura Communication Manager Rel. 6.3 and Avaya Aura Session Managers Rel. 6.3 - Issue 1.0,

page 81

https://downloads.avaya.com/css/P8/documents/100183254

#### **QUESTION 3**

What is the process for establishing a command line session to the AES Management IP Address, and logging in with the default account and default password?

## VCE & PDF GeekCert.com

#### https://www.geekcert.com/71300x.html

2024 Latest geekcert 71300X PDF and VCE dumps Download

- A. Use PuTTY to Riogin to > AES Management IP Addr > using port 21, then enter login=admin password=admin.
- B. Use PuTTY to SSH to > AES Management IP Addr > using port 22, then enter login=craft password=crftpw.
- C. Use PuTTY to SSH to > AES Management IP Addr > using port 22, then enter login=cust password=custpw.
- D. Use PuTTY to SSH to > AES Management IP Addr > using port 222, then enter login=admin password=admin01.

Correct Answer: B

Use port 22, not port 21 or port 222. Log in as craft and use the default password. References: Application Enablement Services Installation and Upgrade Guide for a Bundled Server Release 4.0, page 29 https://downloads.avaya.com/elmodocs2/AES/4.0/02\_300356\_4.pdf

#### **QUESTION 4**

In the Avaya Session Border Controller for Enterprise (SBCE), before a traffic carrying Network Interface (A1 or B1) can be pinged, to which state do you have to toggle the status on Device Specific Settings > Network Management / Interfaces?

- A. Enabled
- B. In-Service
- C. Accept Service
- D. Active

Correct Answer: A

Commission the SBC--SBC Configuration 3. Click the Toggle link for both the A1 and the B1 interfaces. The Administrative Status for both A1 and B1 changes to Enabled:

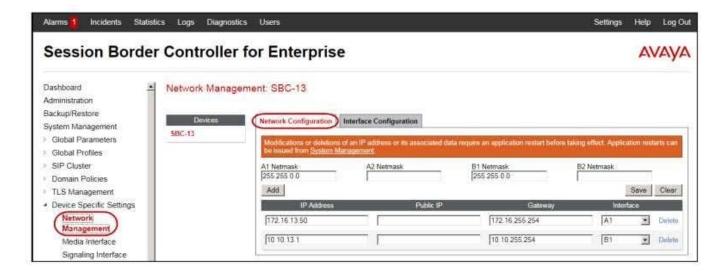

Management

#### https://www.geekcert.com/71300x.html 2024 Latest geekcert 71300X PDF and VCE dumps Download

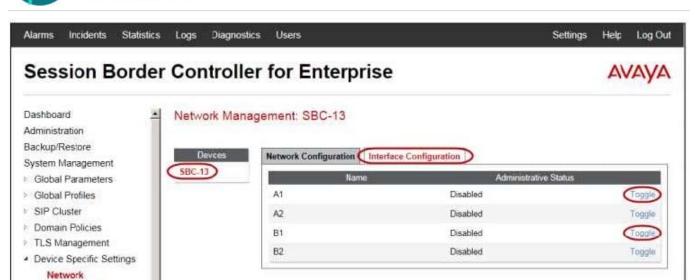

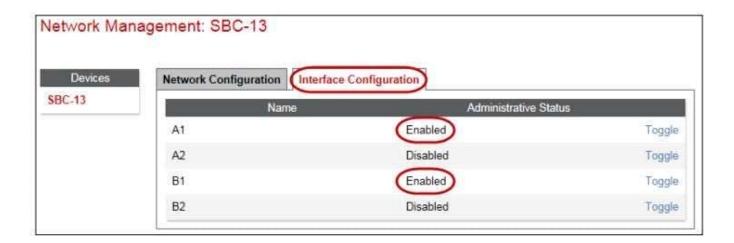

References: Avaya Aura Session Border Controller Enterprise Implementation and Maintenance (2012), page 203

#### **QUESTION 5**

In Avaya Session Border Controller for Enterprise (SBCE), what is the default state of an Interface?

- A. Deployed
- B. Enabled
- C. Disabled
- D. Active

Correct Answer: C

Example:

Commission the SBC--SBC Configuration

#### https://www.geekcert.com/71300x.html 2024 Latest geekcert 71300X PDF and VCE dumps Download

1.

The A1 and B1 interfaces display on the Network Configuration tab.

2.

Click on the Interface Configuration tab:

3.

Click the Toggle link for both the A1 and the B1 interfaces. The Administrative Status for both A1 and B1 changes to Enabled:

References: Avaya Aura Session Border Controller Enterprise Implementation and Maintenance (2012), page 203

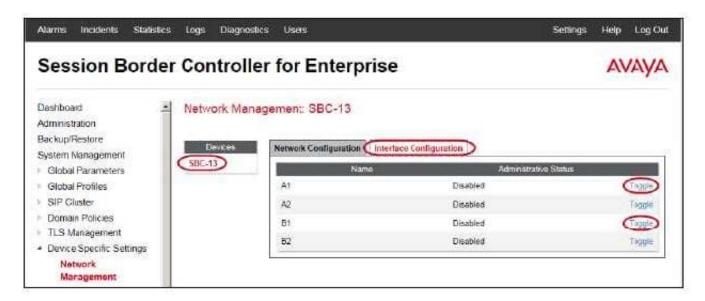

71300X PDF Dumps

71300X Practice Test

71300X Study Guide